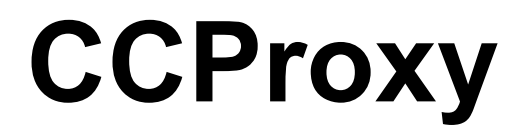

*Proxy Server for Win98/NT/2000/XP/2003/Vista/2008 www.youngzsoft.net* 

# **Quick Start**

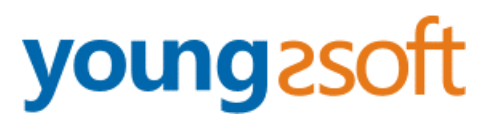

2009.02

## **Step 1 - Install CCProxy on the Server**

- The server is the computer that can access the Internet directly.
- Make sure that all clients within LAN are able to access the Server.
- Suppose the server IP in the LAN is 192.168.0.1, and then 192.168.0.1 is the proxy server address.
- You can download CCProxy from www.youngzsoft.net. Run ccproxysetup.exe and follow the on-screen instructions to install CCProxy.
- Run CCProxy on the server (Figure 1).

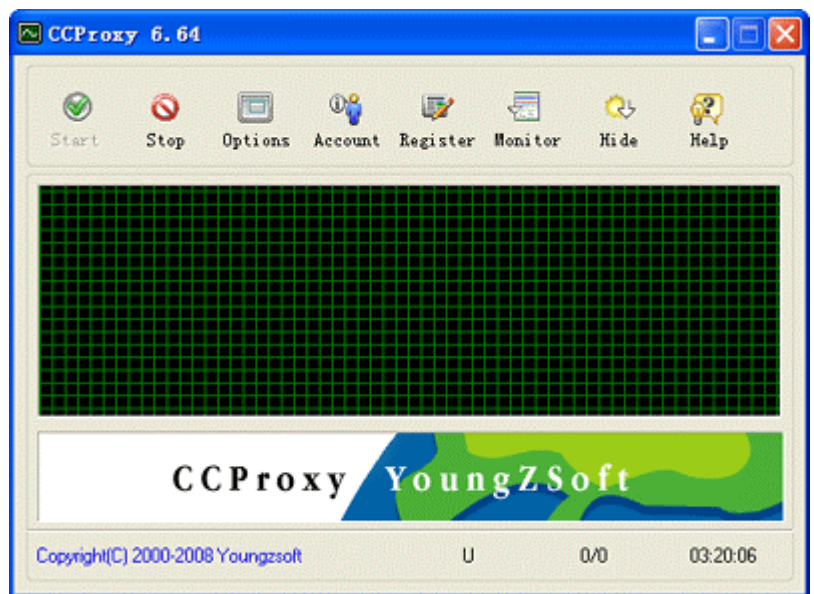

(Figure 1)

If you get problem in launch CCProxy, please read "**CCProxy Start Problem**".

#### **Step 2 - Add client's IP into CCProxy**

- Choose one computer in the LAN that needs to access the Internet. Suppose the IP address of the computer is 192.168.0.2.
- Open CCProxy main window, click "Account" button, then popup "Account Manager" dialog box.
- Select "Permit Only" in "Permit Category" and select "IP Address" in "Auth Type" (Figure 2).
- Click "New" button, fill "192.168.0.2" in the "IP Address/IP Range", click "Save" and "OK" button (Figure 3, Figure 4).

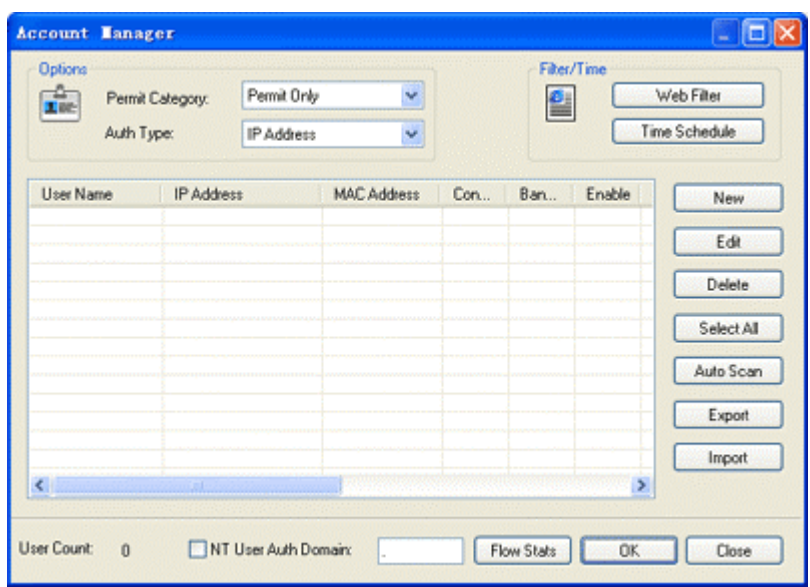

(Figure 2)

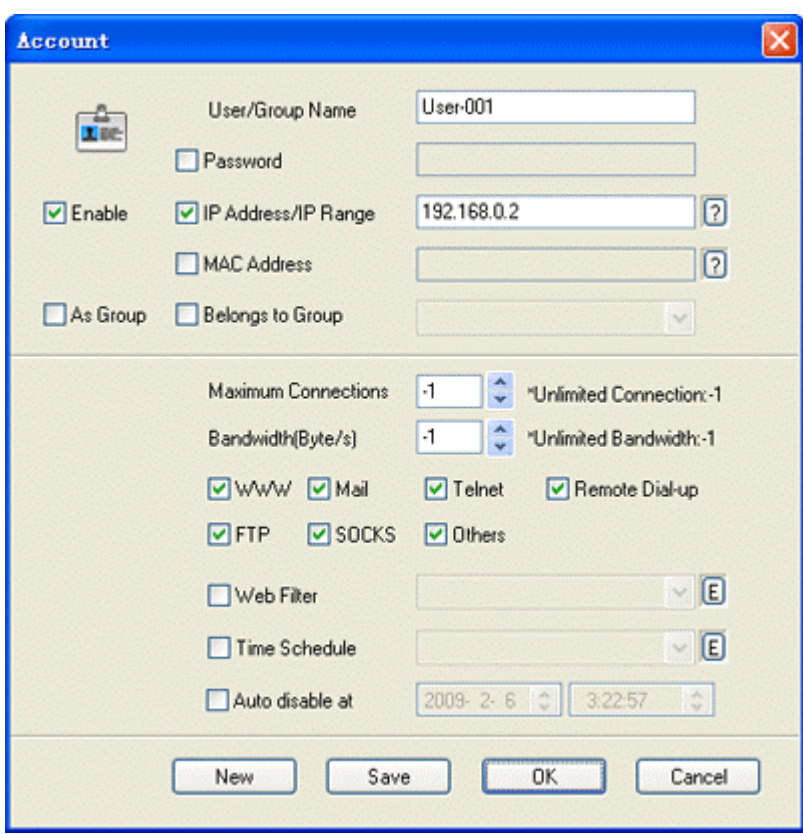

(Figure 3)

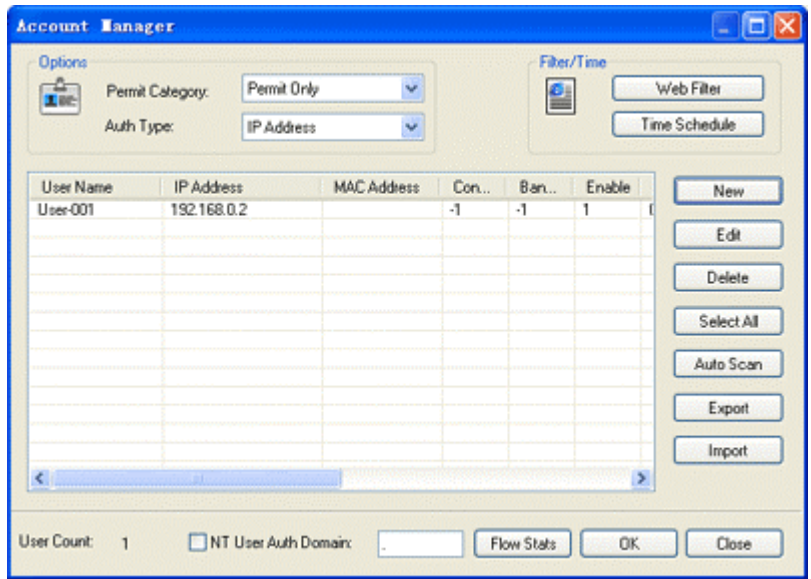

(Figure 4)

### **Step 3 - Configure IE at client**

- Go to client computer and open IE window.
- Open "Tools" menu, select "Internet Options" and open the "Internet Options" dialog box.
- Select "Connections" tab (Figure 5), click "LAN Settings" button and open the "Local Area Network (LAN) Settings" dialog box.
- Check "Use a proxy server for your LAN", Fill "192.168.0.1" in "Address" and "808" in "Port" (Figure 6).
- Click "OK" button in "Local Area Network (LAN) Settings" and "Internet Options" dialog boxes.
- Now you can browser Internet web sites in IE at the client.

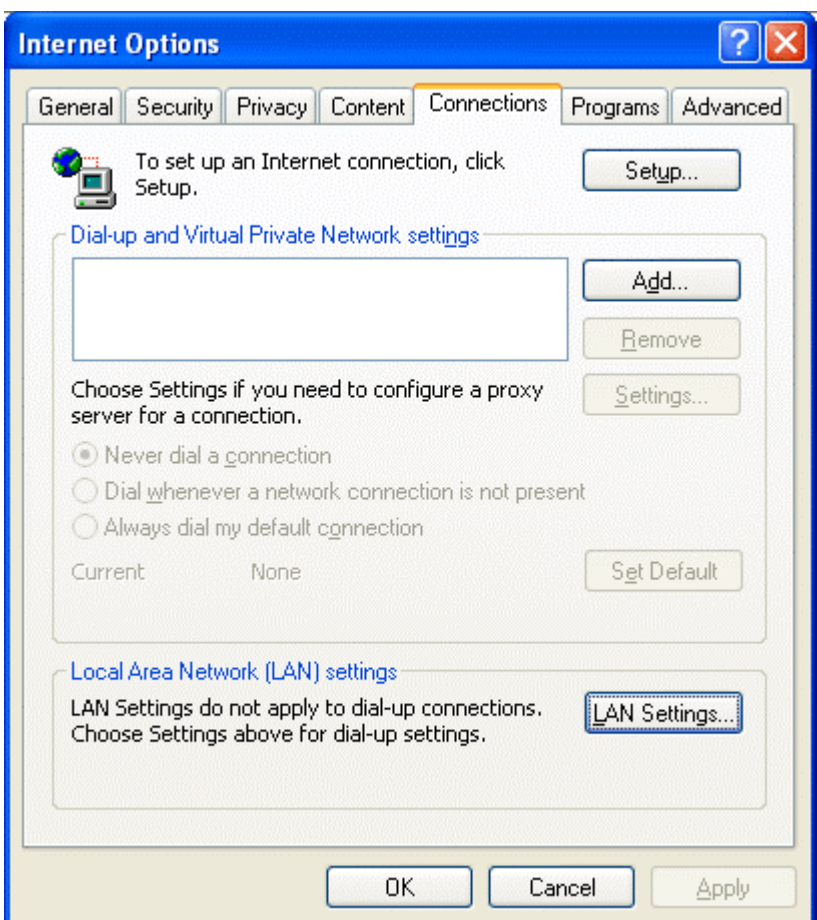

(Figure 5)

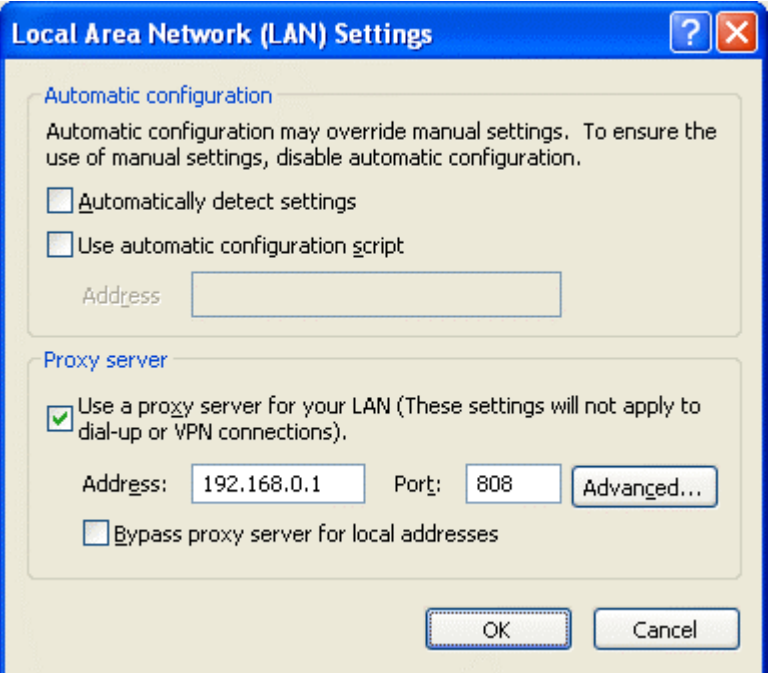

(Figure 6)

### **Contact**

#### support@youngzsoft.net

Please read the FAQ and email to us if you have additional questions or problems.

sales@youngzsoft.net

Currently our products are only distributed on the Internet. If you are interested in exchanging links with us, or would like to help us with physical distribution, promotion in software compilations, or business cooperation, kindly let us know! We are open to various levels of cooperation.

**Homepage:** http://www.youngzsoft.net/ccproxy/

**How to Purchase:** http://www.youngzsoft.net/ccproxy/purchase.htm

**FAQs:** http://www.youngzsoft.net/ccproxy/faq.htm

**Feedback:** http://www.youngzsoft.net/ccproxy/contact.htm